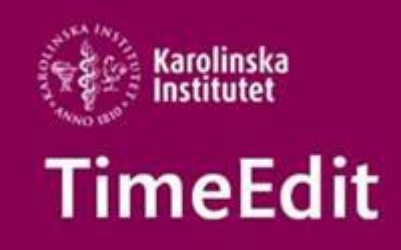

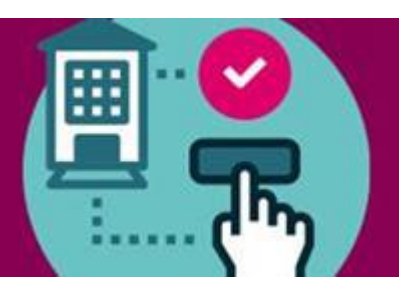

## **Schemaläggning**

### **Ny manual – Schemavisning i TE Viewer**

TE Viewer är den del av TimeEdit där man kan söka fram och se schemat för en kurs. Så snart en kurs är schemalagd i TE Core kan du i TE Viewer se hur schemat ser ut både för dig som administratör och för studenterna.

Nu finns manuale[n Schemavisning i TE Viewer](https://medarbetare.ki.se/media/120685/download) som beskriver hur du söker fram schemat.

Alla manualer och det studieadministrativa flödet för schemaläggning hittar du här: <https://medarbetare.ki.se/timeedit-manualer-och-filmer>

# **Övrigt**

#### **Supporten i sommar**

Vi har begränsad bemanning på TimeEdit supporten under hela sommaren. Det kan innebära att ni ibland får vänta någon dag extra innan ni får svar. Maila dina frågor till oss på [TimeEdit-support@ki.se](mailto:TimeEdit-support@ki.se)

## Ha en fortsatt skön sommar!

Med vänlig hälsning/Regards **TimeEdit-support**

Ett KI-centralt support och förvaltnings samarbete mellan Avdelningen för utbildnings- och forskarutbildningsstöd (UFS) och Fastighetsavdelningen (FA).

FA ansvarar för TimeEdits förvaltning för lokaler och lokalbokningsdelen.

UFS ansvarar för förvaltning av integrationen från Ladok, Idac och Agresso och hur man använder integrationsdata i TimeEdit för sin schemaläggning.

Alla inom TimeEdit supporten svarar på frågor och lägger in behörigheter. [TimeEdit-support@ki.se](mailto:TimeEdit-support@ki.se)